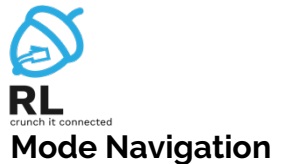

# R> enable //enters the Privileged EXEC mode

R# configure terminal //enters the global config mode R(config)# interface <type>/<number> //enters the interface type/number config mode

Example: interface fa0/1

## **Tips and Tricks**

? //displays all the possible commands in the current mode

<tab> //autocompletes the rest of the command

### do <command>

//forces the system to execute a command, without having the privileges <shortcut>

//you can execute a command by typing just the first letters of it and press enter

<click Fast Forward Time> //increases the time of booting the devices exit

//exits the current mode

end //exits the current mode and enters the Privileged EXEC mode

#### <CTRL+SHIFT+6>

//interrupts the execution of the current command

### no <command>

//cancels the command/ deletes the configuration of that command

Example: en conf t int fa0/0

## **Show commands**

show running-config //view the router's/switch's entire active configuration

show ip interface brief //view the available interfaces and their brief parameters (IP, active, etc.)

show ip route //view the routing table

show mac-address-table //view the CAM table

show spanning-tree //view spanning-tree (STP) parameters

show VLAN brief //view VLAN parameters

show interface VLAN brief //view VLAN's brief parameters on interfaces

## **Basic commands**

**#ADD IPs (on router's interfaces)**

R(config)# interface <type>/<number> //enters the interface config mode  $R$ (config-if)# ip address <IP> <decimal-MASK> //sets the IP and the mask to the interface R(config-if)# no shutdown //enables the interfaces (brings it up) Example: int fa0/3

ip add 10.10.10.1 255.255.255.248 no shut

## **Spanning Tree Protocol**

spanning-tree vlan <vlan-number> priority <value>

//sets the priority <value> of the switch for the STP by vlan

**VLAN Configuration** (only on Switch)

**#MODE ACCESS (interfaces connected to end-devices)**

vlan <vlan-number> //creates the VLAN interface <type>/<number> //enters the interface that needs to be configured switchport mode access //sets the access mode switchport access vlan <vlannumber> //sets the access vlan

Example: vlan 10 int fa0/2 sw mo acc sw acc vlan 10

**#MODE TRUNK (interfaces connected to other switches or routers)**

### interface <type>/<number>

enters the interface that needs to be configured switchport mode trunk sets the trunk mode swithcport trunk allowed vlan <vlan-number>/all sets the vlans that are allowed on that link (some vlans or a range or vlans or all vlans) Example: vlan 10

int fa0/1 sw mo tr sw tr allowed vlan 10 or sw tr allowed vlan all or sw tr allowed vlan range 10-20 **#MANAGEMENT VLAN (configuration on switch)**

#### interface vlan <vlan-number> //enters the VLAN interface ip address <IP> <MASK> //assigns the IP address and mask PC> telnet <IP> //connects to the switch's IP

Example: int vlan 99 ip add 10.10.10.99 255.255.255.0

PC> telnet 10.10.10.99

# **CAM Table**

mac-address-table static <MAC address> vlan <vlan-number> interface <type>/<number> //the MAC address will be stored as static in the CAM table

Example: en  $\overline{\text{conf}}$  t mac-address-tabel static 0001.6458.8b1a vlan 10 int fa0/1

## **Routing Configuration**

ip route <destination network> <destination network's mask> <next-hop> //sets the route to the destination network through the next-hop

Example: en conf t ip route 10.10.10.0 255.255.255.0 192.168.0.1

# ip route 0.0.0.0 0.0.0.0 <next- hop>

//sets the default route: all the packets with unknown destinations will be sent through that next-hop

## **Subnetting 101**

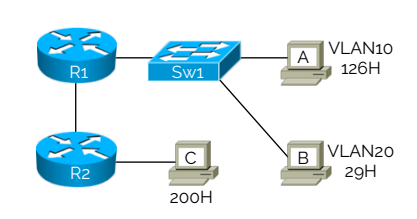

## **192.168.0.0/22**

R1R2 – one network – 2H VLAN10 – one network – 126H VLAN20 – one network – 29H R2C – one network – 200H

- add default gateway and extra 2
- write them in descending order • find closest power of 2  $\circ$  200+1+2 <= 2 $8$  $0.126 + 1 + 2 < 2^8$ o 29+1+2 <= 25 o 2+2 <= 22
- the power of 2 represents the mask o 32-power -> /mask
- Example:

o power is 6 o then mask is /26

- $\bullet$  R<sub>2</sub>C  $0.192.168.0.0/24$  -> 192.168.0.255/24
- $\bullet$  VI AN<sub>10</sub> o 192.168.1.0/24 -> 192.168.1.255/24
- VLAN20 o 192.168.2.0/27 -> 192.168.2.31/27
- $\bullet$  R<sub>1</sub>R<sub>2</sub> o 192.168.2.32/30 -> 192.168.2.35/30

# **Cheatsheet Packet Tracer/Cisco**

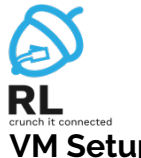

# **Cheatsheet Linux - Networking**

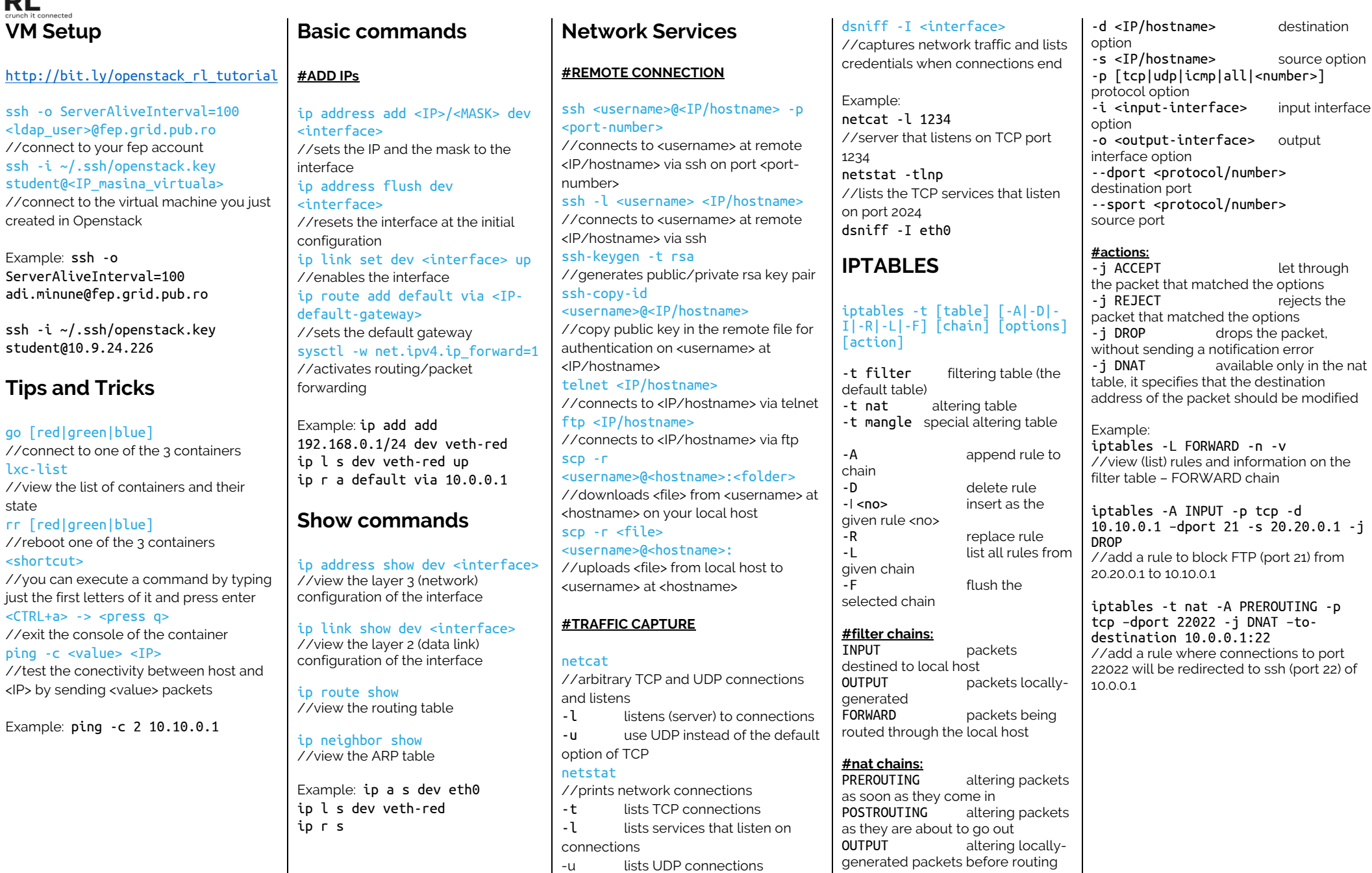